SV01B

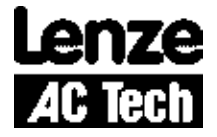

# *Operating Instructions*

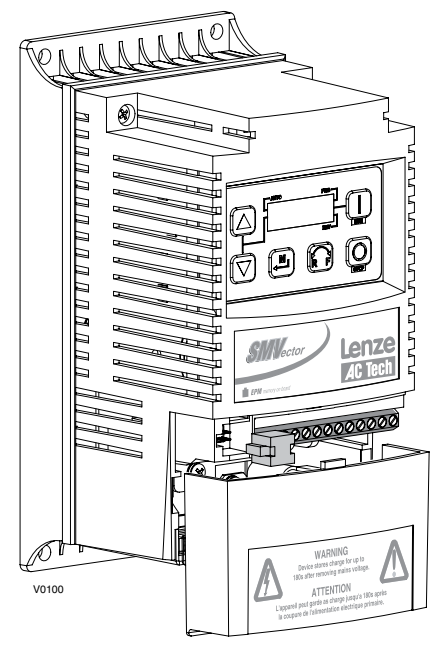

*SMVector - frequency inverter 0.5 … 10 HP (0.37 kW… 7.5 kW)*

## *Contents*

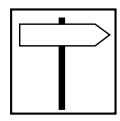

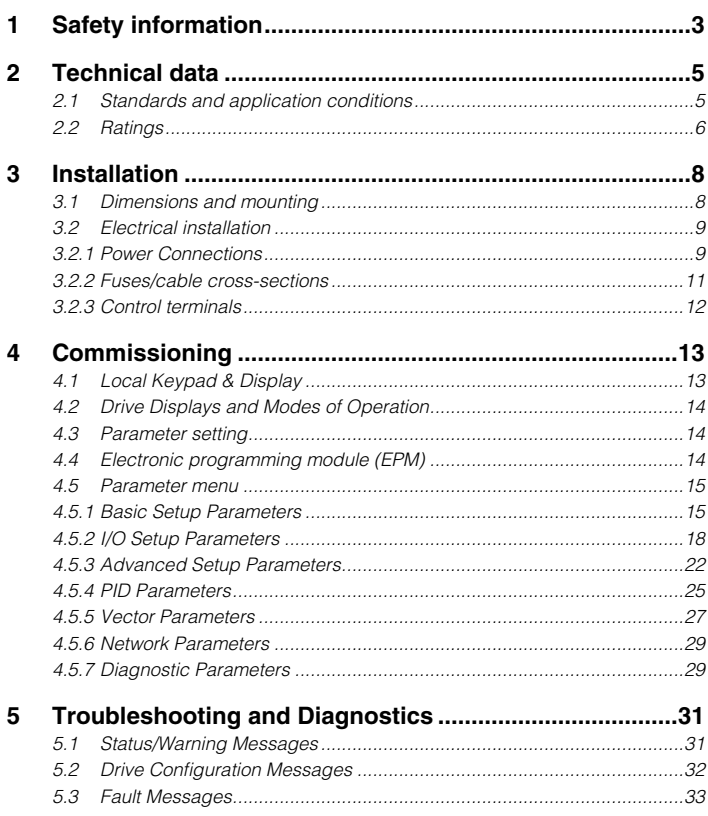

#### **Copyright © 2006 AC Technology Corporation**

All rights reserved. No part of this manual may be reproduced or transmitted in any form without written permission from AC Technology Corporation. The information and technical data in this manual are subject to change without notice. AC Technology Corporation makes no warranty of any kind with respect to this material, including, but not limited to, the implied warranties of its merchantability and fitness for a given purpose. AC Technology Corporation assumes no responsibility for any errors that may appear in this manual.

All information given in this documentation has been carefully selected and tested for compliance with the hardware and software described. Nevertheless, discrepancies cannot be ruled out. We do not accept any responsibility nor liability for damages that may occur. Any necessary corrections will be implemented in subsequent editions.

This document printed in the United States

![](_page_1_Picture_7.jpeg)

![](_page_2_Picture_0.jpeg)

# *About these instructions*

This documentation applies to the SMV frequency inverter, and contains important technical data and describes installation, operation, and commissioning.

These instructions are only valid for SMV frequency inverters with software rev 20 (see drive nameplate).

Please read the instructions before commissioning.

![](_page_2_Figure_5.jpeg)

![](_page_2_Picture_178.jpeg)

![](_page_2_Picture_7.jpeg)

![](_page_2_Picture_8.jpeg)

## *Safety information*

![](_page_3_Picture_161.jpeg)

# **1 Safety information**

#### **General**

Some parts of Lenze / AC Tech controllers can be electrically live and some surfaces can be hot. Non-authorized removal of the required cover, inappropriate use, and incorrect installation or operation creates the risk of severe injury to personnel or damage to equipment.

All operations concerning transport, installation, and commissioning as well as maintenance must be carried out by qualified, skilled personnel who are familiar with the installation, assembly, commissioning, and operation of variable frequency drives and the application for which it is being used.

#### **Installation**

Ensure proper handling and avoid excessive mechanical stress. Do not bend any components and do not change any insulation distances during transport, handling, installation or maintenance. Do not touch any electronic components or contacts. This drive contains electrostatically sensitive components, which can easily be damaged by inappropriate handling. Static control precautions must be adhered to during installation, testing, servicing and repairing of this drive and associated options. Component damage may result if proper procedures are not followed.

This drive has been tested by Underwriters Laboratory (UL) and is an approved component in compliance with UL508 Safety Standard.

This drive must be installed and configured in accordance with both national and international standards. Local codes and regulations take precedence over recommendations provided in this and other Lenze / AC Tech documentation.

The SMVector drive is considered a component for integration into a machine or process. It is neither a machine nor a device ready for use in accordance with European directives (reference machinery directive and electromagnetic compatibility directive). It is the responsibility of the end user to ensure that the machine meets the applicable standards.

#### **Electrical connection**

When working on live drive controllers, applicable national safety regulations must be observed. The electrical installation must be carried out according to the appropriate regulations (e.g. cable cross-sections, fuses, protective earth [PE] connection). While this document does make recommendations in regards to these items, national and local codes must be adhered to.

The documentation contains information about installation in compliance with EMC (shielding, grounding, filters and cables). These notes must also be observed for CE-marked controllers. The manufacturer of the system or machine is responsible for compliance with the required limit values demanded by EMC legislation.

#### **Application**

The drive must not be used as a safety device for machines where there is a risk of personal injury or material damage. Emergency Stops, over-speed protection, acceleration and deceleration limits, etc must be made by other devices to ensure operation under all conditions.

The drive does feature many protection devices which are aimed at protecting the drive and the driven equipment by generating a fault and shutting the drive and motor down by removing power. Mains power variances can also result in shutdown of the drive. When the fault condition disappears or is cleared, the drive can be configured to automatically restart, it is the responsibility of the user and/or OEM and/or integrator to ensure that the drive is configured for safe operation.

![](_page_3_Picture_17.jpeg)

![](_page_3_Picture_18.jpeg)

![](_page_4_Picture_0.jpeg)

## *Safety information*

All safety information given in these Operating Instructions have the same layout:

![](_page_4_Picture_3.jpeg)

**Signal Word!** (characterizes the severity of the danger)

Note (describes the danger and informs on how to proceed)

![](_page_4_Picture_187.jpeg)

**Note for UL approved system with integrated controllers:** UL warnings are notes which apply to UL systems. The documentation contains special information about UL.

![](_page_4_Picture_8.jpeg)

- Suitable for use on a circuit capable of delivering not more than 200,000 rms
- symmetrical amperes, at the maximum voltage rating marked on the drive.
	- Use minimum 75 °C copper wire only.

**Warnings!**

• Shall be installed in a pollution degree 2 macro-environment.

#### **Operation**

Systems including controllers must be equipped with additional monitoring and protection devices according to the corresponding standards (e.g. technical equipment, regulations for prevention of accidents, etc.). The controller may be adapted to your application as described in this documentation.

![](_page_4_Picture_16.jpeg)

#### **DANGER!**

- After the controller has been disconnected from the supply voltage, live components and power connection must not be touched immediately, since capacitors could be charged. Please observe the corresponding notes on the controller.
- Please close all protective covers and doors prior to and during operation.
- Do not cycle input power to the controller more than once every two minutes.

![](_page_4_Picture_21.jpeg)

![](_page_5_Picture_1.jpeg)

# **2 Technical data**

## **2.1 Standards and application conditions**

![](_page_5_Picture_96.jpeg)

![](_page_5_Picture_5.jpeg)

![](_page_5_Picture_6.jpeg)

![](_page_6_Picture_0.jpeg)

### **2.2 Ratings**

#### **120VAC Doubler / 240VAC Models**

![](_page_6_Picture_352.jpeg)

#### **240VAC Models**

![](_page_6_Picture_353.jpeg)

(1) Frequency Range: 48 Hz … 62 Hz

(2) Current Limit (CLim) is a percentage of the output current,  $I_n$ . CLim<sub>max</sub> is the maximum setting for P171.

![](_page_6_Figure_9.jpeg)

![](_page_6_Picture_10.jpeg)

## *Technical data*

![](_page_7_Picture_1.jpeg)

#### **480VAC Models**

![](_page_7_Picture_423.jpeg)

#### **600VAC Models**

![](_page_7_Picture_424.jpeg)

(1) Frequency Range: 48 Hz … 62 Hz

(2) Current Limit (CLim) is a percentage of the output current,  $I_n$ . CLim<sub>max</sub> is the maximum setting for P171. For 480VAC models, the CLim<sub>max</sub> value in the 480V column of the table is used when P107 is set to 1. The CLim<sub>max</sub> value in the 400V column is used when P107 is set to 0.

![](_page_7_Picture_8.jpeg)

#### **STOP! Drive Derating**

The SMVector drive is designed to operate at the Nominal Output Current  $(\mathsf{l}_n)$  shown in the Ratings tables for most standard applications and industrial environments. The drive output current or operating temperature may need to be limited as described below:

- For installations above 1000m a.m.s.l., derate  $I_n$  by 5% per 1000m, do not exceed 4000m a.m.s.l.
- Operation above 40°C, derate  $I_n$  by 2.5% per °C, do not exceed 55°C.
- Carrier Frequency (P166):
	- If P166=2 (8 kHz), derate I<sub>n</sub> to 92% of drive rating or do not exceed 33°C ambient
	- If P166=3 (10 kHz), derate I<sub>n</sub> to 84% of drive rating or do not exceed 27°C ambient

For combinations of the above, please consult Lenze / AC Tech applications support for proper derating.

![](_page_7_Picture_17.jpeg)

![](_page_7_Picture_18.jpeg)

*Installation*

![](_page_8_Picture_1.jpeg)

## **3 Installation**

### **3.1 Dimensions and mounting**

![](_page_8_Figure_4.jpeg)

![](_page_8_Picture_397.jpeg)

![](_page_8_Picture_6.jpeg)

#### **Warning!**

Drives must not be installed where subjected to adverse environmental conditions such as: combustible, oily, or hazardous vapors or dust; excessive moisture; excessive vibration or excessive temperatures. Contact Lenze / AC Tech for more information.

![](_page_8_Figure_9.jpeg)

## *Installation*

![](_page_9_Picture_1.jpeg)

### **3.2 Electrical installation**

### **3.2.1 Power Connections**

![](_page_9_Picture_4.jpeg)

#### **DANGER!**

Hazard of electrical shock! Circuit potentials are up to 600 VAC above earth ground. Capacitors retain charge after power is removed. Disconnect power and wait at least three minutes before servicing the drive.

![](_page_9_Picture_7.jpeg)

#### **STOP!**

- Verify mains voltage before connecting to drive.
- Do not connect mains power to the output terminals (U,V,W)! Severe damage to the drive will result.
- Do not cycle mains power more than once every two minutes. Damage to the drive will result.

#### **3.2.1.1 Mains connection to 120VAC Single-Phase Supply**

![](_page_9_Figure_13.jpeg)

### **3.2.1.2 Mains connection to 240VAC Single-Phase Supply**

![](_page_9_Figure_15.jpeg)

![](_page_9_Picture_16.jpeg)

![](_page_9_Picture_17.jpeg)

![](_page_10_Picture_0.jpeg)

![](_page_10_Picture_1.jpeg)

#### **3.2.1.3 Mains connection to Three-Phase Supply**

![](_page_10_Figure_3.jpeg)

#### **3.2.1.4 Motor Connection**

![](_page_10_Figure_5.jpeg)

![](_page_10_Picture_6.jpeg)

#### **Mains and Motor Terminations**

12 lb-in (1.3 Nm)

0.25 in (6mm)

![](_page_10_Picture_10.jpeg)

#### **WARNING!**

Leakage current may exceed 3.5 mA AC. Minimum size of the protective earth conductor shall comply with local safety regulations for high leakage current equipment.

![](_page_10_Figure_13.jpeg)

![](_page_10_Picture_14.jpeg)

## *Installation*

![](_page_11_Picture_1.jpeg)

### **3.2.2 Fuses/cable cross-sections**

**Note**

Observe local regulations.

Local codes may supersede these recommendations

![](_page_11_Picture_397.jpeg)

(1) Installations with high fault current due to large supply mains may require a type D circuit breaker.

(2) UL Class CC or T fast-acting current-limiting type fuses, 200,000 AIC, preferred. Bussman KTK-R, JJN or JJS or equivalent.

(3) Thermomagnetic type breakers preferred.

#### **Observe the following when using Ground Fault Circuit Interrupters (GFCIs):**

• Installation of GFCI only between supplying mains and controller.

- The GFCI can be activated by:
	- capacitive leakage currents between the cable screens during operation (especially with long, screened motor cables)
	- connecting several controllers to the mains at the same time
	- RFI filters

![](_page_11_Picture_16.jpeg)

![](_page_11_Picture_17.jpeg)

![](_page_12_Picture_0.jpeg)

## *Installation*

### **3.2.3 Control terminals**

![](_page_12_Picture_268.jpeg)

![](_page_12_Figure_4.jpeg)

#### **Assertion level of digital inputs**

The digital inputs can be configured for active-high or active-low by setting the Assertion Level Switch (ALsw) and P120. If wiring to the drive inputs with dry contacts or with PNP solid state switches, set the switch and P120 to "High" (+). If using NPN devices for inputs, set both to "Low" (-). Active-high (+) is the default setting.

 $HIGH = +12 ... +30 V$  $LOW = 0 ... +3 V$ 

![](_page_12_Picture_8.jpeg)

#### **Note**

An F\_RL fault will occur if the Assertion Level switch (ALsw) position does not match the parameter P120 setting and P100 or any of the digital inputs (P121...P123) is set to a value other than 0.

![](_page_13_Picture_1.jpeg)

## **4 Commissioning**

## **4.1 Local Keypad & Display**

![](_page_13_Picture_4.jpeg)

#### START BUTTON:

In Local Mode (P100 = 0, 4), this button will start the drive.

STOP BUTTON: stops the drive, regardless of which mode the drive is in.

#### **WARNING!**

When JOG is active, the STOP button will not stop the drive!

#### ROTATION:

In Local Mode (P100 = 0, 4), this selects the motor rotation direction:

- The LED for the present rotation direction (FWD or REV) will be on
- Press R/F; the LED for the opposite rotation direction will blink
- Press M within 4 seconds to confirm the change
- The blinking direction LED will turn on, and the other LED will turn off

When rotation direction is changed while the drive is running, the commanded direction LED will blink until the drive is controlling the motor in the selected direction.

![](_page_13_Picture_17.jpeg)

**RUN**

**STOP**

R F

#### MODE:

Used to enter/exit the Parameter Menu when programming the drive and to enter a changed parameter value.

![](_page_13_Picture_20.jpeg)

#### UP AND DOWN BUTTONS:

Used for programming and can also be used as a reference for speed, PID setpoint, or torque setpoint. When the  $\blacktriangle$  and  $\nabla$  buttons are the active reference, the middle LED on the left side of the display will be on.

#### INDICATING LEDs

FWD/REV LEDs: Indicate the present rotation direction. See ROTATION above.

AUTO LED: Indicates that the drive has been put into Auto mode from one of the TB13 inputs (P121…P123 set to 1…7). Also indicates that PID mode is active (if enabled).

RUN LED: Indicates that the drive is running

 $\blacktriangle \blacktriangledown$  LED: Indicates that the  $\blacktriangle \blacktriangledown$  are the active reference.

![](_page_13_Picture_28.jpeg)

#### **Note**

If the keypad is selected as the auto reference (P121…P123 is 6) and the corresponding TB-13 input is closed, the AUTO LED and  $\blacktriangle \blacktriangledown$  LEDs will both be on

![](_page_13_Picture_31.jpeg)

![](_page_13_Picture_32.jpeg)

![](_page_14_Picture_0.jpeg)

## **4.2 Drive Displays and Modes of Operation**

#### **Speed Mode Display**

In the standard mode of operation, the drive frequency output is set directly by the selected reference (keypad, analog reference, etc.). In this mode, the drive display will show the drive's output frequency.

#### **PID Mode Display**

When the PID mode is enabled and active, the normal run display shows the actual PID setpoint. When PID mode is not active, the display returns to showing the drive's output frequency.

#### **Torque Mode Display**

When the drive is operating in Vector Torque mode, the normal run display shows the drive's output frequency.

### **4.3 Parameter setting**

![](_page_14_Figure_10.jpeg)

### **4.4 Electronic programming module (EPM)**

![](_page_14_Picture_12.jpeg)

The EPM contains the drives operational memory. Parameter settings are stored in the EPM and setting changes are made to the "User settings" in the EPM.

An optional EPM Programmer (model EEPM1RA) is available that allows:

- An EPM to be copied directly to another EPM.
- An EPM to be copied to the memory of the EPM Programmer.
- Stored files can be modified in the EPM Programmer.
- Stored files can be copied to another EPM.

As the EPM Programmer is battery operated, parameter settings can be copied to an EPM and inserted into a drive without power being applied to the drive. This means that the drive will be fully operational with the new settings on the next application of power.

Additionally, when the drives parameter settings are burned into an EPM with the EPM Programmer, the settings are saved in two distinct locations; the "User settings" and the "OEM default settings". While the User settings can be modified in the drive, the OEM settings cannot. Thus, the drive can be reset not only to the "factory" drive default settings (shown in this manual), but can be set to the Original Machine settings as programmed by the OEM.

While the EPM can be removed for copying or to use in another drive, it must be installed for the drive to operate (a missing EPM will trigger an  $F = F I$  fault).

![](_page_14_Picture_22.jpeg)

![](_page_14_Picture_23.jpeg)

![](_page_15_Picture_1.jpeg)

### **4.5 Parameter menu**

### **4.5.1 Basic Setup Parameters**

![](_page_15_Picture_239.jpeg)

![](_page_15_Picture_5.jpeg)

![](_page_15_Picture_6.jpeg)

![](_page_16_Picture_0.jpeg)

![](_page_16_Picture_287.jpeg)

**ENGLISH**

(1) Any changes to this parameter will not take effect until the drive is stopped

![](_page_16_Picture_4.jpeg)

![](_page_17_Picture_1.jpeg)

![](_page_17_Picture_226.jpeg)

![](_page_17_Picture_3.jpeg)

![](_page_17_Picture_4.jpeg)

![](_page_18_Picture_0.jpeg)

### **4.5.2 I/O Setup Parameters**

![](_page_18_Picture_258.jpeg)

![](_page_18_Picture_5.jpeg)

![](_page_19_Picture_1.jpeg)

![](_page_19_Picture_330.jpeg)

![](_page_19_Picture_3.jpeg)

![](_page_20_Picture_0.jpeg)

![](_page_20_Picture_256.jpeg)

![](_page_20_Picture_3.jpeg)

![](_page_21_Picture_1.jpeg)

![](_page_21_Picture_216.jpeg)

![](_page_21_Picture_3.jpeg)

![](_page_22_Picture_0.jpeg)

## **4.5.3 Advanced Setup Parameters**

![](_page_22_Picture_278.jpeg)

(1) Any changes to this parameter will not take effect until the drive is stopped

![](_page_22_Picture_5.jpeg)

![](_page_23_Picture_1.jpeg)

![](_page_23_Picture_278.jpeg)

(1) Any changes to this parameter will not take effect until the drive is stopped

![](_page_23_Picture_4.jpeg)

![](_page_23_Picture_5.jpeg)

![](_page_24_Picture_0.jpeg)

![](_page_24_Picture_203.jpeg)

![](_page_24_Picture_3.jpeg)

![](_page_25_Picture_1.jpeg)

### **4.5.4 PID Parameters**

![](_page_25_Picture_287.jpeg)

![](_page_25_Picture_4.jpeg)

**ENGLISH** 25

![](_page_26_Picture_0.jpeg)

![](_page_26_Picture_146.jpeg)

![](_page_26_Picture_3.jpeg)

![](_page_27_Picture_1.jpeg)

![](_page_27_Picture_241.jpeg)

### **4.5.5 Vector Parameters**

(1) Any changes to this parameter will not take effect until the drive is stopped

![](_page_27_Picture_5.jpeg)

![](_page_27_Picture_6.jpeg)

![](_page_28_Picture_0.jpeg)

![](_page_28_Picture_273.jpeg)

(1) Any changes to this parameter will not take effect until the drive is stopped

![](_page_28_Picture_4.jpeg)

![](_page_29_Picture_1.jpeg)

![](_page_29_Picture_231.jpeg)

### **4.5.6 Network Parameters**

### **4.5.7 Diagnostic Parameters**

![](_page_29_Picture_232.jpeg)

![](_page_29_Picture_6.jpeg)

![](_page_29_Picture_7.jpeg)

![](_page_30_Picture_0.jpeg)

![](_page_30_Picture_191.jpeg)

#### **4.5.7.1 Terminal and Protection Status Display**

Parameter P530 allows monitoring of the control terminal points and common drive conditions:

- An illuminated LED segment indicates:
- the protective circuit is active (LED 1)
- the Logic Assertion Switch is set to High (+)
- input terminal is asserted (LED 2)
- output terminal is energized (LED 4)
- the Charge Relay is not a terminal, this segment will be illuminated when the Charge Relay is energized (LED 4).

![](_page_30_Figure_11.jpeg)

#### **4.5.7.2 Keypad Status Display**

Parameter P531 allows monitoring of the keypad pushbuttons: An illuminated LED segment indicates when the button is depressed.

![](_page_30_Picture_14.jpeg)

![](_page_30_Figure_15.jpeg)

![](_page_30_Picture_16.jpeg)

![](_page_31_Picture_1.jpeg)

# **5 Troubleshooting and Diagnostics**

## **5.1 Status/Warning Messages**

![](_page_31_Picture_275.jpeg)

![](_page_31_Picture_5.jpeg)

![](_page_31_Picture_6.jpeg)

![](_page_32_Picture_0.jpeg)

![](_page_32_Picture_187.jpeg)

### **5.2 Drive Configuration Messages**

When the Mode button is pressed and held, the drive's display will provide a 4-digit code that indicates how the drive is configured. If the drive is in a Stop state when this is done, the display will also indicate which control source commanded the drive to Stop (the two displays will alternate every second).

![](_page_32_Picture_188.jpeg)

![](_page_32_Picture_6.jpeg)

![](_page_33_Picture_1.jpeg)

### **5.3 Fault Messages**

The messages below show how they will appear on the display when the drive trips. When looking at the Fault History (P500), the F. will not appear in the fault message.

![](_page_33_Picture_308.jpeg)

(1) The drive can only be restarted if the error message has been reset

![](_page_33_Picture_6.jpeg)

![](_page_33_Picture_7.jpeg)

![](_page_34_Picture_0.jpeg)

![](_page_34_Picture_260.jpeg)

(1) The drive can only be restarted if the error message has been reset

![](_page_34_Picture_4.jpeg)

![](_page_35_Picture_1.jpeg)

![](_page_35_Picture_85.jpeg)

(1) The drive can only be restarted if the error message has been reset

![](_page_35_Picture_4.jpeg)

![](_page_35_Picture_5.jpeg)

![](_page_36_Picture_8.jpeg)

*Notes*

**Lenze**<br>Zicheth

![](_page_37_Picture_0.jpeg)

AC Technology Corporation • 630 Douglas Street • Uxbridge, MA 01569 • USA +1 (508) 278-9100

![](_page_37_Picture_2.jpeg)